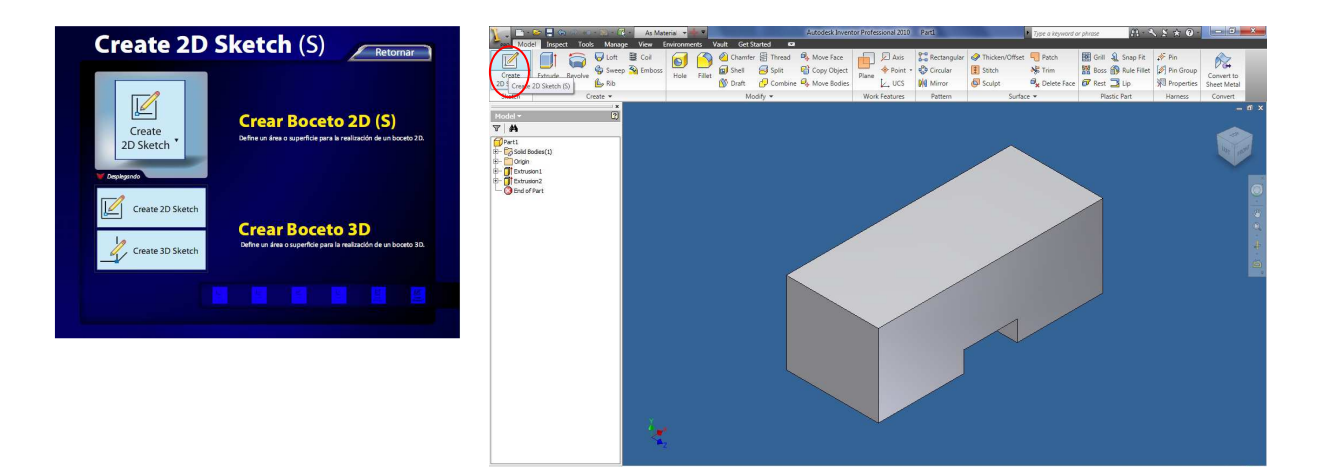

**Figura 20**. Operación 11: Hacer un boceto 2D.

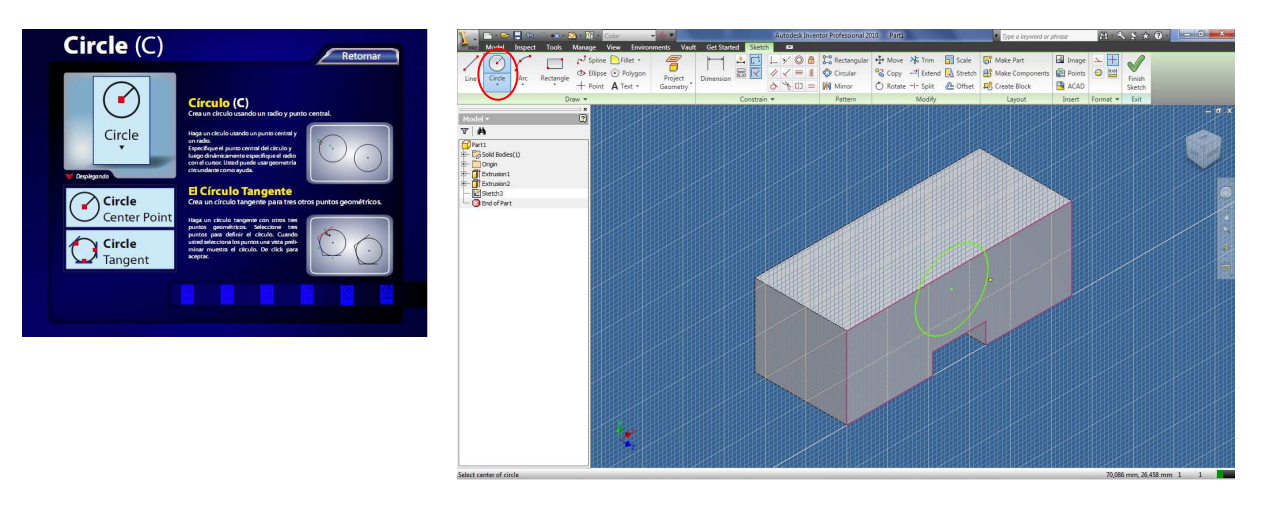

**Figura 21**. Operación 12: Hacer un círculo.

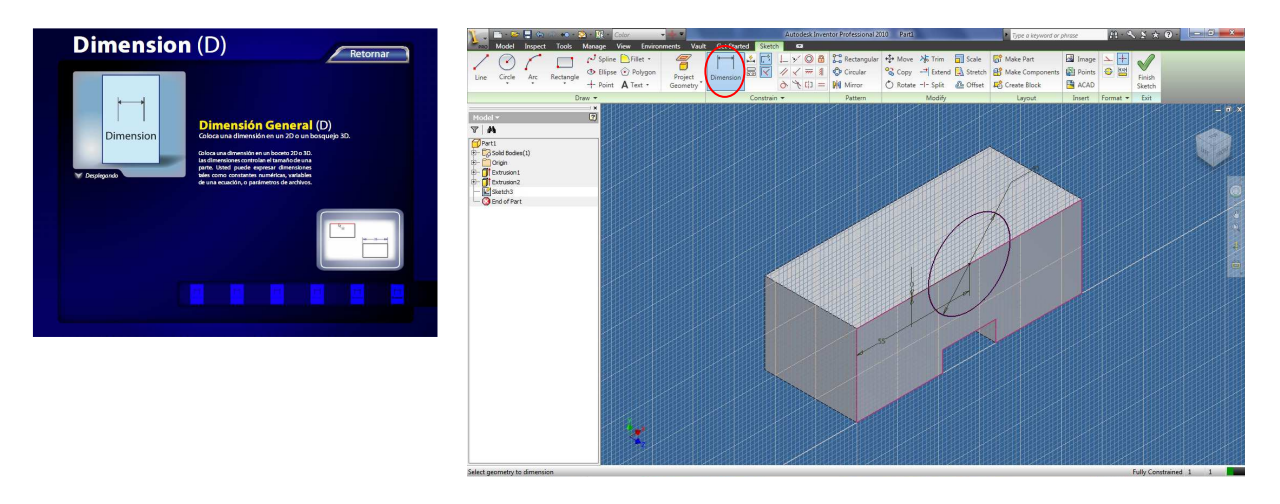

**Figura 22**. Operación 13: Dimensionar el círculo.

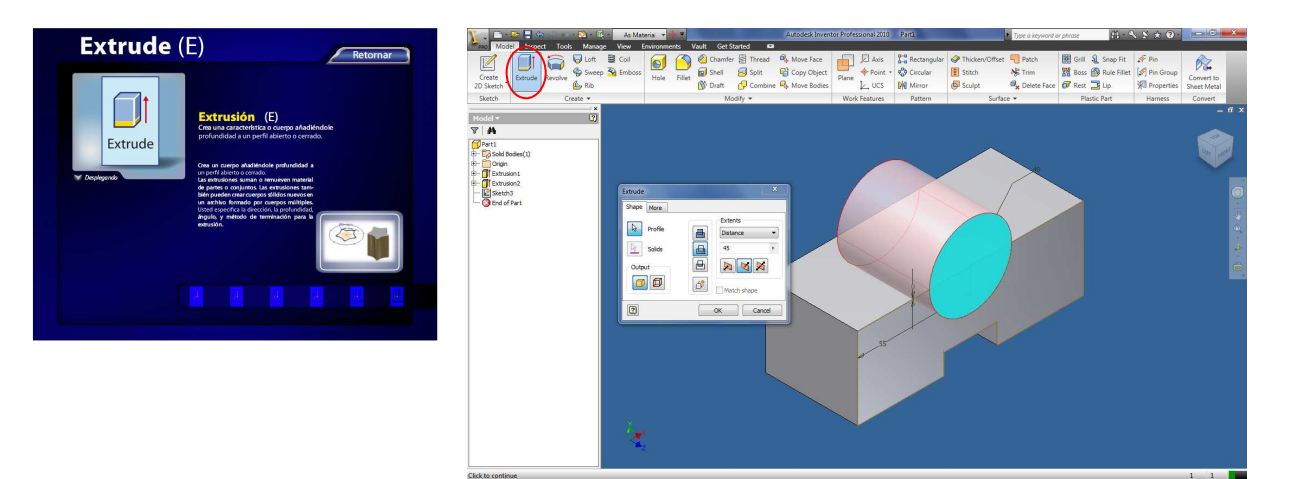

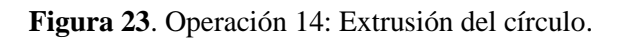

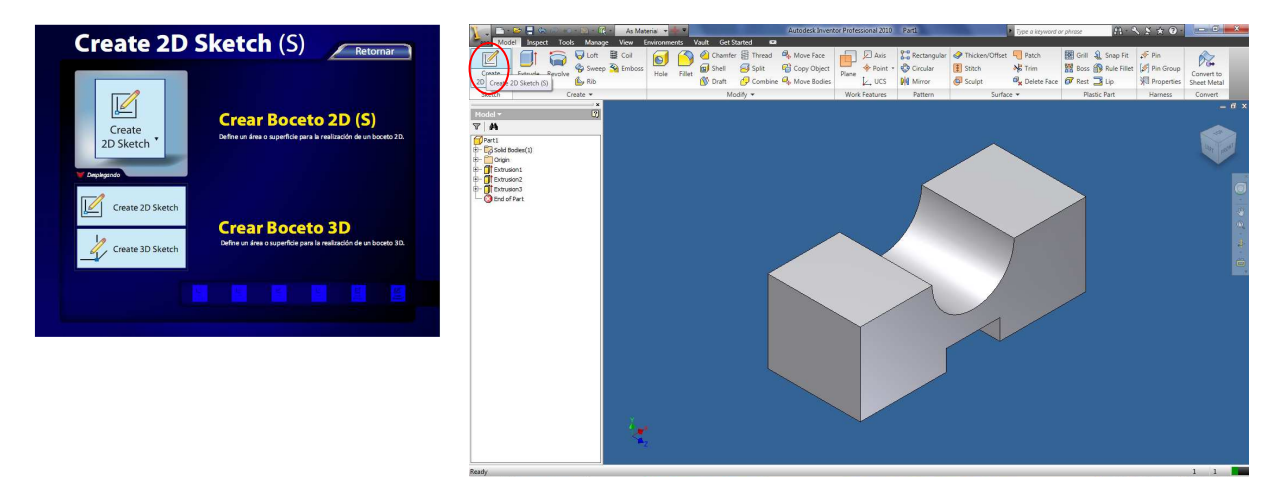

**Figura 24**. Operación 15: Hacer un boceto 2D.

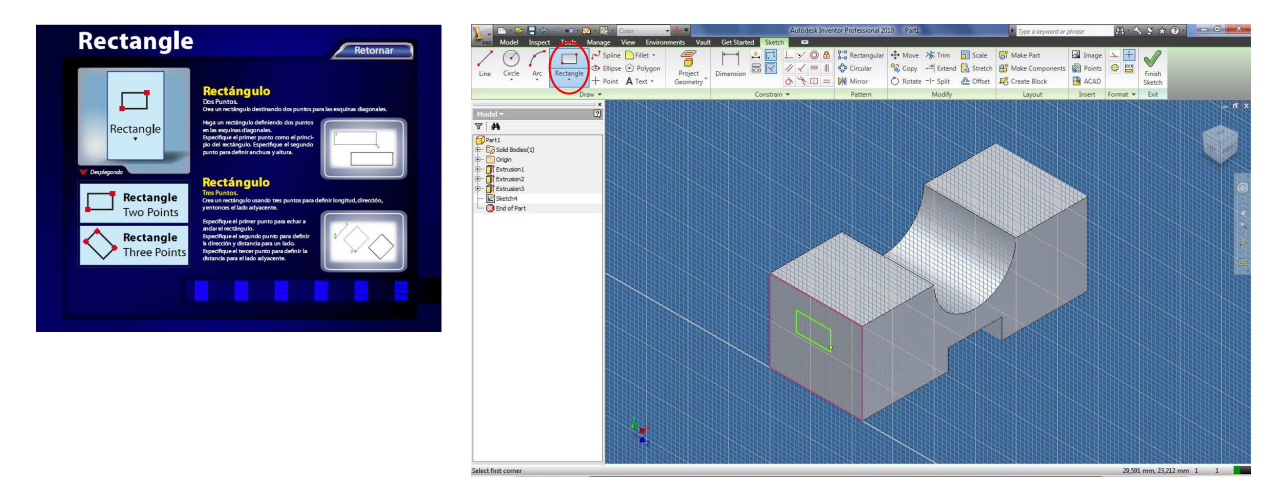

**Figura 25**. Operación 16: Hacer un rectángulo.

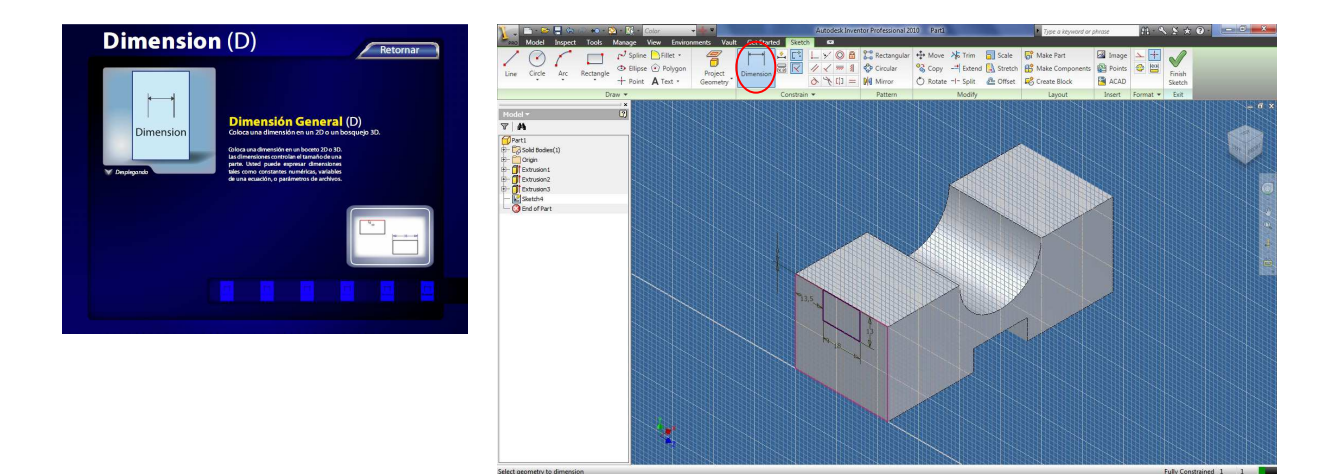

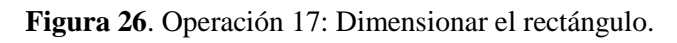

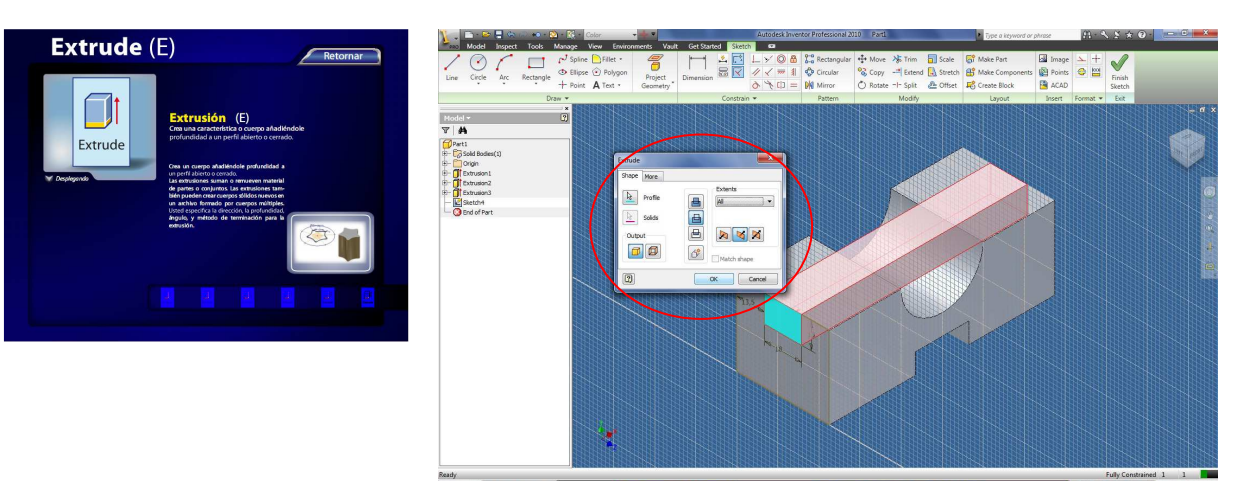

**Figura 27**. Operación 18: Extrusión del rectángulo.

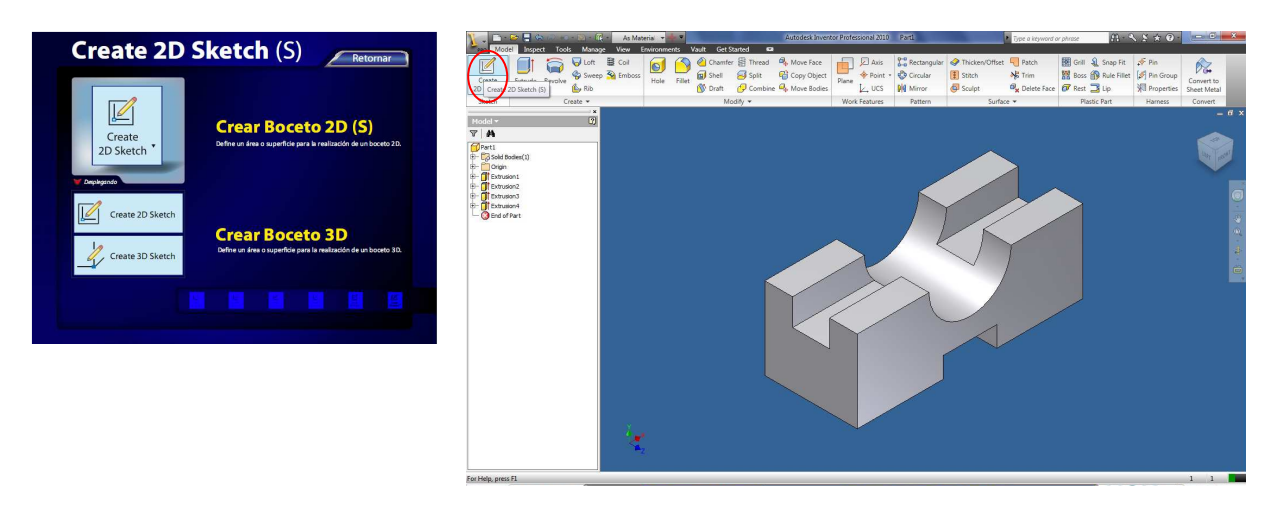

**Figura 28**. Operación 19: Hacer un boceto 2D.

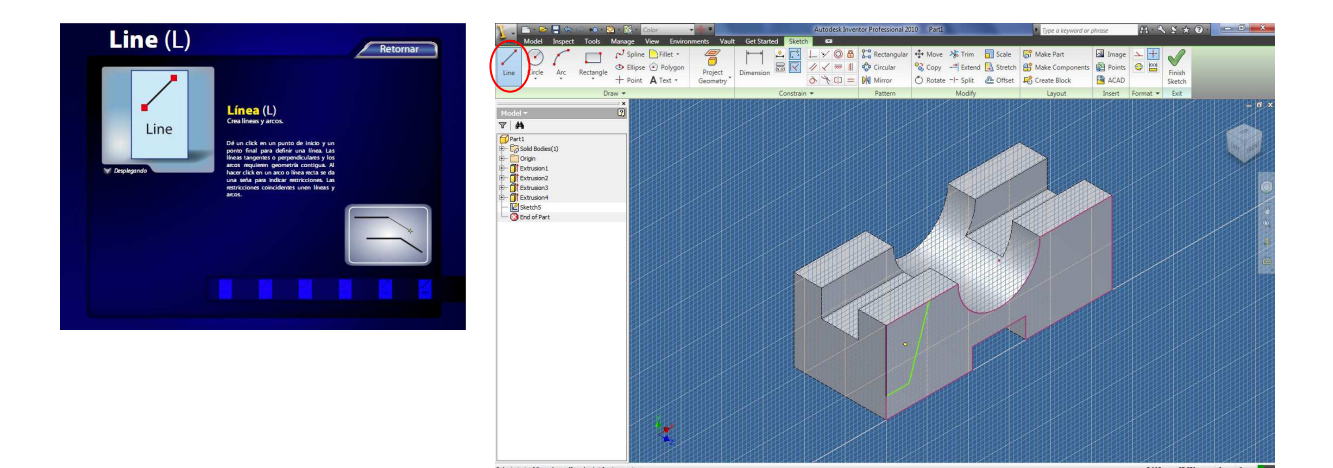

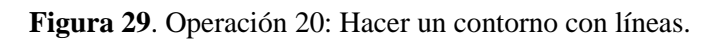

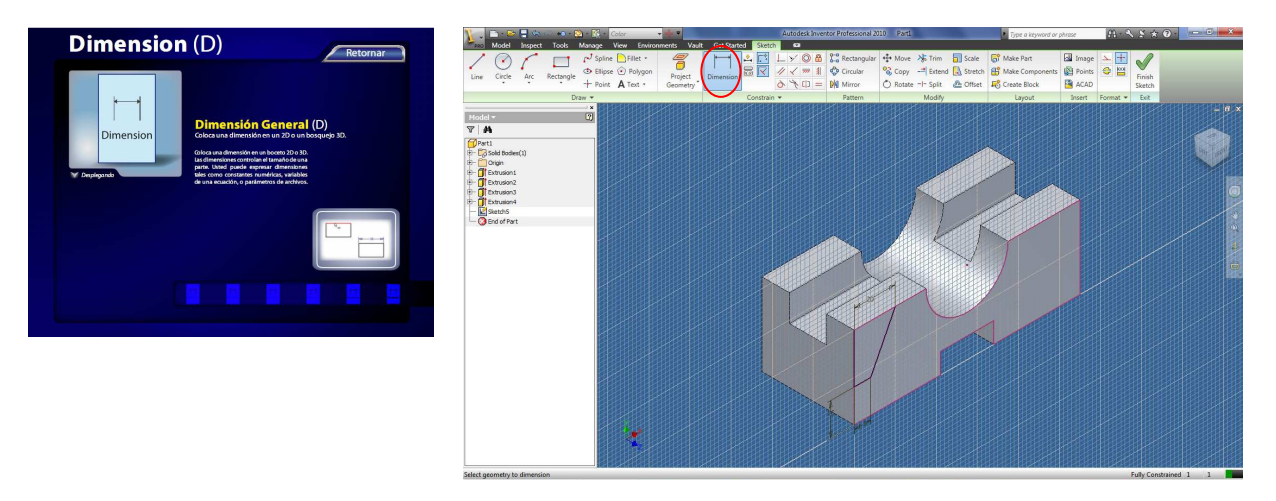

**Figura 30**. Operación 21: Dimensionar el contorno.

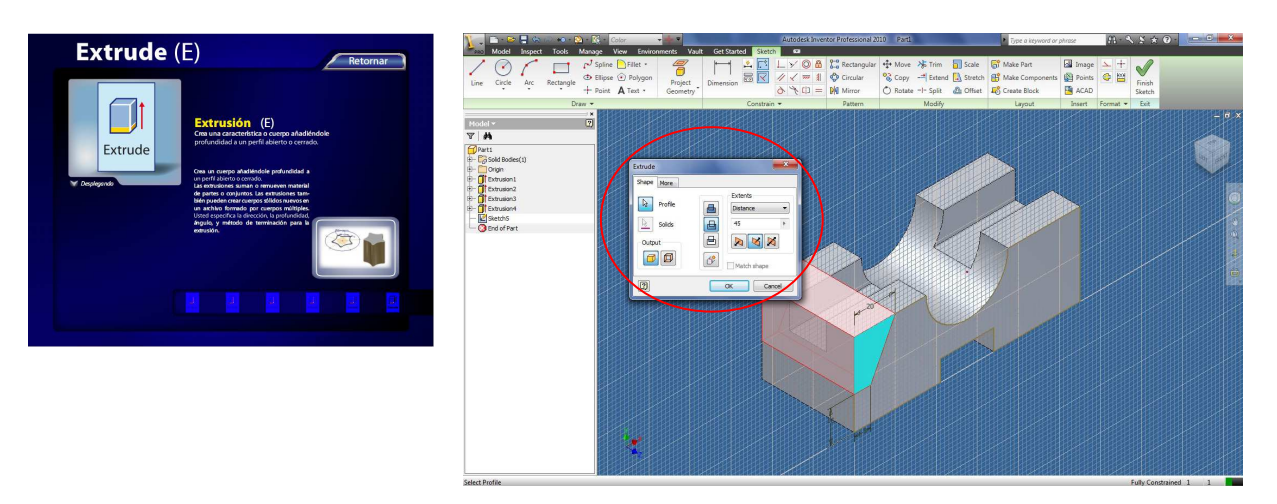

**Figura 31**. Operación 22: Extrusión del contorno seleccionado.

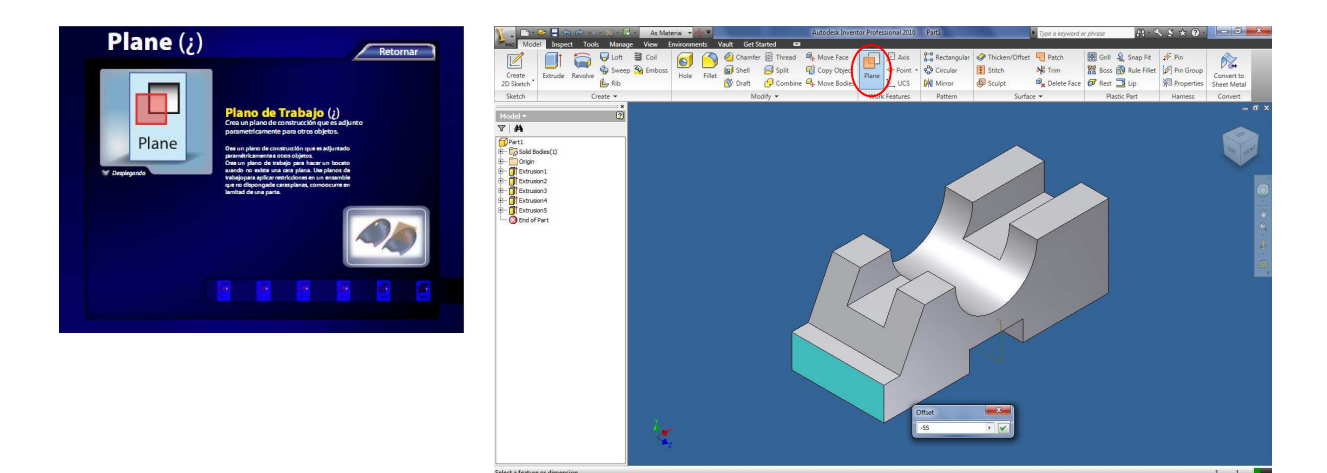

**Figura 32**. Operación 23: Insertar un plano de trabajo.

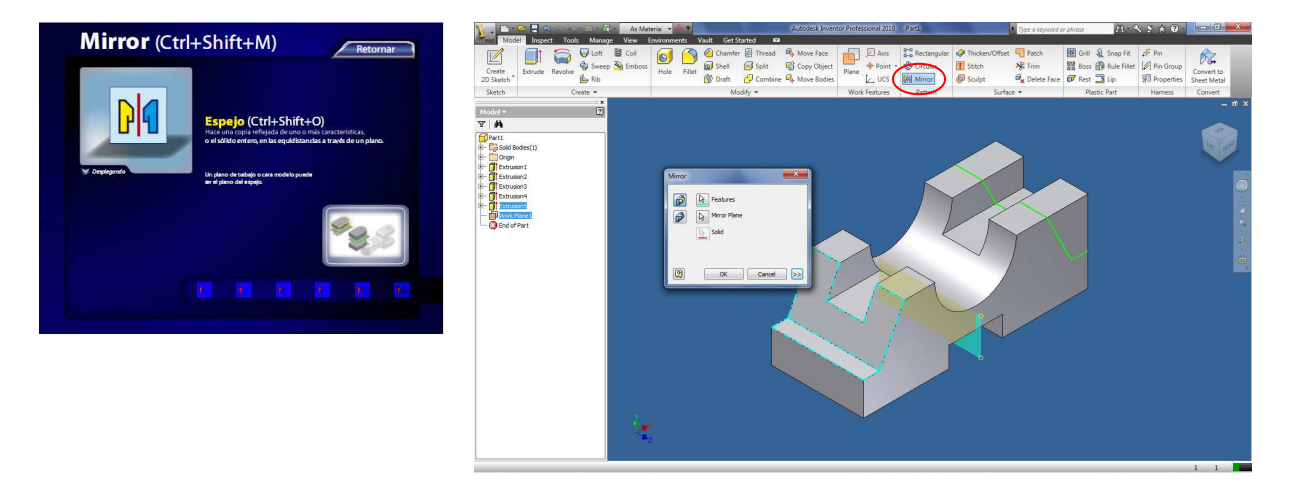

**Figura 33**. Operación 24: Hacer un espejo a la operación de extrusión del contorno.

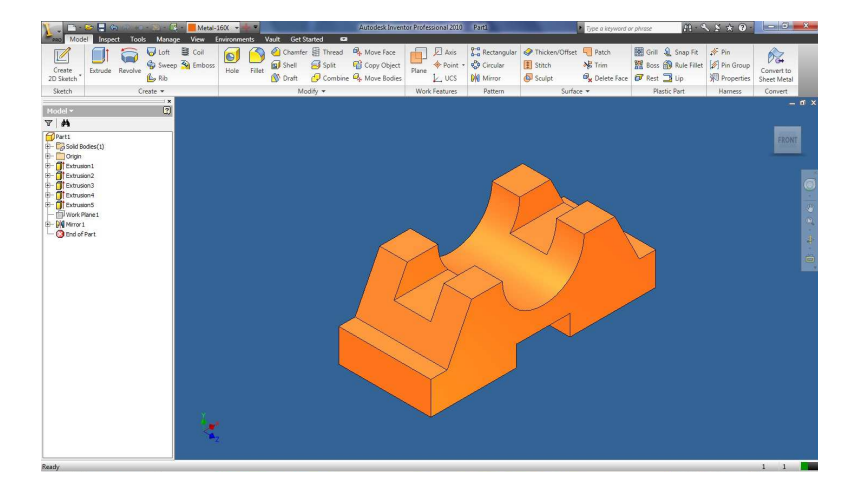

**Figura 34**. Operación 25: Pieza terminada.

De esta forma queda construida la pieza en 3D, dando solución al ejercicio propuesto y demostrando el uso y la utilidad práctica de la Guía Básica de Órdenes de Autodesk Inventor; como medio gráfico de ayuda en el proceso de enseñanza de los software de Diseño Asistido por Computadora (CAD) en la Disciplina Dibujo de la Universidad de Granma. Los estudiantes pueden encontrar y aplicar otras vías de solución al problema. El uso de la Guía Básica de Órdenes de Autodesk Inventor y los ejercicios propuestos en los cuadernos de ejercitación de las asignaturas de la Disciplina Dibujo, son útiles para aprender Inventor (Anexo 2). En el Anexo 3 se encuentra un CD con la Guía Básica de Órdenes de Autodesk Inventor en formato PDF.

## **III - Conclusiones**

- 1. Se logró la elaboración de una Guía Básica de Órdenes de Autodesk Inventor, desarrollada como medio gráfico para el proceso de enseñanza de los software de Diseño Asistido por Computadora (CAD) en la Disciplina Dibujo de la Universidad de Granma.
- 2. Se logró un diseño gráfico de las fichas con las órdenes básicas de Autodesk Inventor, que permite incorporar en su contenido el nombre del comando en idioma inglés y su traducción al español, el icono identificativo del comando, los subcomandos asociados, un texto explicativo de la función del comando y una imagen de ejemplo para el uso del comando.
- 3. Mediante el uso de la Guía Básica de Órdenes de Autodesk Inventor, se lográ el desarrollo de piezas en Autodesk Inventor, permitiendole a los estudiantes crear habilidades de uso y combinación de los comandos y herramientas de Inventor para realizar representaciones 3D.

## **IV - Recomendaciones**

Se propone:

- 1. Utilizar la Guía Básica de Órdenes de Autodesk Inventor, en la Disciplina Dibujo de la Universidad de Granma, como medio gráfico de apoyo en el proceso de enseñanza de los software de Diseño Asistido por Computadora (CAD).
- 2. Utilizar la estructura de la Guía Básica de Órdenes de Autodesk Inventor en el desarrollo de guías para otros software utilizados en la docencia.

## **V – Bibliografía**

- 1. [Morciego, 2004] MORCIEGO, Carlos E. ""Introducción a la gráfica de ingeniería" Desarrollo evolutivo y actualidad computacional.", *Revista Pedagogía Universitaria,* vol. 9, No. 3, 2004.
- 2. [Pérez, 2002] PÉREZ, María Cristina, "Estrategia Didáctica para la resolución de problemas de Geometría Descriptiva en la carrera de Ingeniería Mecánica en Cuba. ", Ciudad de La Habana, Tesis en opción al Título de Doctor en Pedagogía 2002.
- 3. [Santana, 2002] SANTANA, M., "Una alternativa didáctica para contribuir al desarrollo de la representación de la proyección ortogonal en los dibujos técnicos. ", La Habana., Tesis en opción al Título de Master en Ciencias de la Educación. 2002.
- 4. [Estrada, 2003] ESTRADA, Reynaldo, "Una estrategia curricular para el desarrollo de la Cultura Gráfica del Mecanizador Agropecuario cubano.", en *METÁNICA 2003.*, Palacio de las Convenciones. Ciudad La Habana, 2003, pp. 3-5.
- 5. [Morciego, 2001] MORCIEGO, Carlos E., "La formación posgraduada en ingeniería gráfica. ", Camaguey., Tesis en opción al Título de Master en Ciencias de la Educación. 2001.
- 6. [Suárez, 2002] SUÁREZ, A., "El desarrollo de habilidades para la interpretación y la representación en el Dibujo Básico de la Escuela Media. ", Santiago de Cuba., Tesis presentada en opción al grado científico de Doctor en Ciencias Pedagogía. 2002.
- 7. [Domenech y Antón, 1976] DOMENECH, José y ANTÓN, Rafael, *Dibujo Básico*, Ed. Juan J. Amador Sanabria. Ciudad de La Habana Editorial Pueblo y Educación 1976.
- 8. [Fuertes, et al., 2008] FUERTES, Laura; GAVINO, Sergio; LOPRESTI, Laura, y DEFRANCO, Gabriel, "El dibujo tecnológico, los medios de enseñanza y las competencias comunicacionales.", en *VI CAEDI Congreso Argentino de Enseñanza de la Ingeniería.* Ciudad de Salta. Argentina, 17, 18 y 19 de Septiembre 2008.
- 9. [Marín, et al., 1977] MARÍN, Andrés; ANTÓN, Rafael, y DOMENECH, José, *Geometría Descriptiva*, Ed. Mercedes Arteche López. Ciudad de La Habana Editorial Pueblo y Educación 1977.
- 10. [Estrada, 2009] ESTRADA, Reynaldo J., "Estrategia curricular para la formación gráfica del ingeniero en mecanización agropecuaria.", Instituto Superior Pedagógico "Frank País García", Santiago de Cuba, Tesis en opción al Grado Científico de Doctor en Ciencias Pedagógicas 2009.
- 11. [Wikipedia, 2010a] WIKIPEDIA, "Historia del CAD (Computer Aided Design)", 15:13, 21 mar 2010a. Disponible en: http://es.wikipedia.org/wiki/Historia\_del\_CAD\_(Computer\_Aided\_Design).
- 12. [Álvarez, 2001] ÁLVAREZ, Jose Luis, *Así es el CAD/CAM. La tecnología emergente*, Ed. Roland Digital Group. Electronics de España., 2001.
- 13. [Estrada, 2001] ESTRADA, Reynaldo J., *Diseño Asistido por Computadoras para Ingenieros.* Bayamo: Universidad de Granma, 2001.
- 14. [Estrada, et al., 2005] ESTRADA, Reynaldo; ALVAREZ, Alexis, y PACHECO, Raúl, "Análisis sobre el desarrollo tecnológico y su repercusión en la gráfica por computadoras.", en *Congreso Internacional Conjunto XVII INGEGRAF - XV ADM*, Sevilla, España,1- 3 de Junio, 2005. Disponible en: http://www.ingegraf.es/pdf/titulos/COMUNICACIONES%20ACEPTADAS/D31.p df.
- 15. [Peña, 2004] PEÑA, Yusmani, "Digitalización de la representación gráfica del Sistema de Transmisión Mecánica (STM) de la Multilabradora UDG-3,2.", Dpto. de Mecanización, Universidad de Granma, Bayamo, Trabajo de Diploma en opción al título de Ingeniero Mecánizador Agropecuario. 2004.
- 16. [Argote, 2001] ARGOTE, J., "CAD." 2001. Disponible en: http://personal.telefonica.terra.es/web/cad/cad.htm.
- 17. [Chaur, 2004] CHAUR, Jairo, "Diseño conceptual de productos asistido por ordenador: Un estudio analítico sobre aplicaciones y definición de la estructura básica de un nuevo programa", Departamento de Proyectos de Ingeniería, Universitat Politécnica de Catalunya, Barcelona, Tesis Doctoral, Diciembre 2004.
- 18. [Autodesk, 2010a] Autodesk, "Autodesk Official website" 2010a. Disponible en: http://www.autodesk.com.
- 19. [Wikipedia, 2010b] WIKIPEDIA, "Autodesk Inventor", 07:07, 8 jun 2010b. Disponible en: http://es.wikipedia.org/wiki/Autodesk\_Inventor.
- 20. [Autodesk, 2010b] Autodesk, "Autodesk Inventor Official website." 2010b. Disponible en: http://www.autodesk.com/inventor.
- 21. [Tremblay, 2009] TREMBLAY, Thom, *Autodesk Inventor 2010 : no experience required.* Indianapolis, Indiana: Wiley Publishing, Inc., 2009.
- 22. [Sánchez, et al., 1998] SÁNCHEZ, J.; MATEO, F.; REINA, R., y FERNÁNDEZ, A., "Ampliacion de la formacion en cad dentro de las asignaturas de dibujo tecnico: modelado tridimensional.", en *X Congreso Internacional de Ingeniería Gráfica de INGEGRAF.*, Málaga,3, 4 y 5 de Junio, 1998.
- 23. [Pérez, et al., 2008] PÉREZ, Máximo Román; RODRÍGUEZ, Evelio Ricardo; JIMÉNEZ, Mario Alfonso; PÉREZ, Osvaldo, y DOMÉNECH, José, "Integración de las TIC al proceso de enseñanza aprendizaje de la Gráfica de Ingeniería" Universidad Central de las Villas 2008.
- 24. [Conesa, et al., 1998] CONESA, Julián; COMPANY, Pedro, y GOMIS, Jose Maria, "La estructura del aprendizaje en el contexto de los sistemas CAD.", en *X Congreso Internacional de Ingeniería Gráfica de INGEGRAF.*, Málaga,3, 4 y 5 de Junio, 1998.
- 25. [Gómez-Elvira, et al., 1996] GÓMEZ-ELVIRA, M.A.; PASCUAL, J.L.; PUERTA, F., y ANTONIO, J.C. San, "Dibujo tradicional y dibujo asistido por ordenador, ¿incompatibles o complementarios? ", en *VIII Congreso Internacional de Ingeniería Gráfica de INGEGRAF.*, 1996.
- 26. [Dominguez, et al., 1995] DOMINGUEZ, J.; JIMÉNEZ, J.L.; MARCOS, F.; MARTÍNEZ, A.; MERINO, J.; RECIO, M.D.; RINCÓN, E., y RIVERA, I., "Integración del CAD como herramienta activa de diseño en la Enseñanza Universitaria.", en *VII Congreso Internacional de Ingeniería Gráfica de INGEGRAF.*, 1995.
- 27. [Mes, 2007] MES, Ministerio de Educación Superior, "Planes de Estudio D" 2007.
- 28. [Wikipedia, 2010c] WIKIPEDIA, "Diseño gráfico", 16:52, 28 jun 2010c. Disponible en:
	- http://es.wikipedia.org/wiki/Dise%C3%B1o\_gr%C3%A1fico#cite\_note-0.
- 29. [Wikipedia, 2010d] WIKIPEDIA, "Adobe Illustrator", 07:07, 8 jun 2010d. Disponible en: http://es.wikipedia.org/wiki/Adobe\_Illustrator.
- 30. [Autodesk, 2009] Autodesk, "Autodesk Inventor 2010 Getting Started." San Rafael CA, USA 2009. Disponible en: http://www.autodesk.com/inventor.
- 31. [Waguespack, 2009] WAGUESPACK, Curtis, *Mastering Autodesk® Inventor® 2010*, Ed. Loren JAHRAUS. Indianapolis, Indiana: Wiley Publishing, Inc, 2009.

## **VI - Anexos**

**Anexo 1** Croquisado de la pieza a construir en 3D.

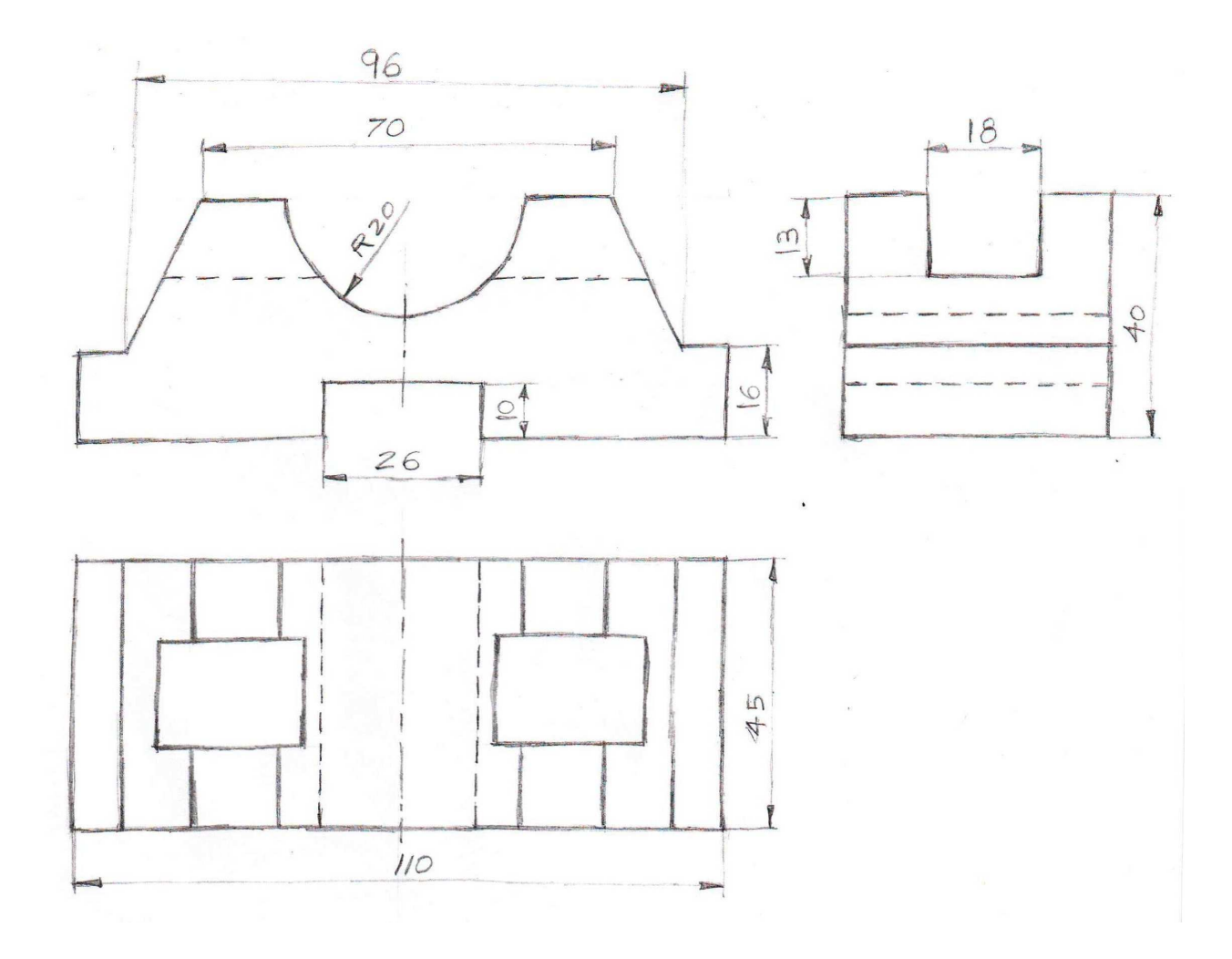

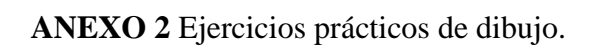

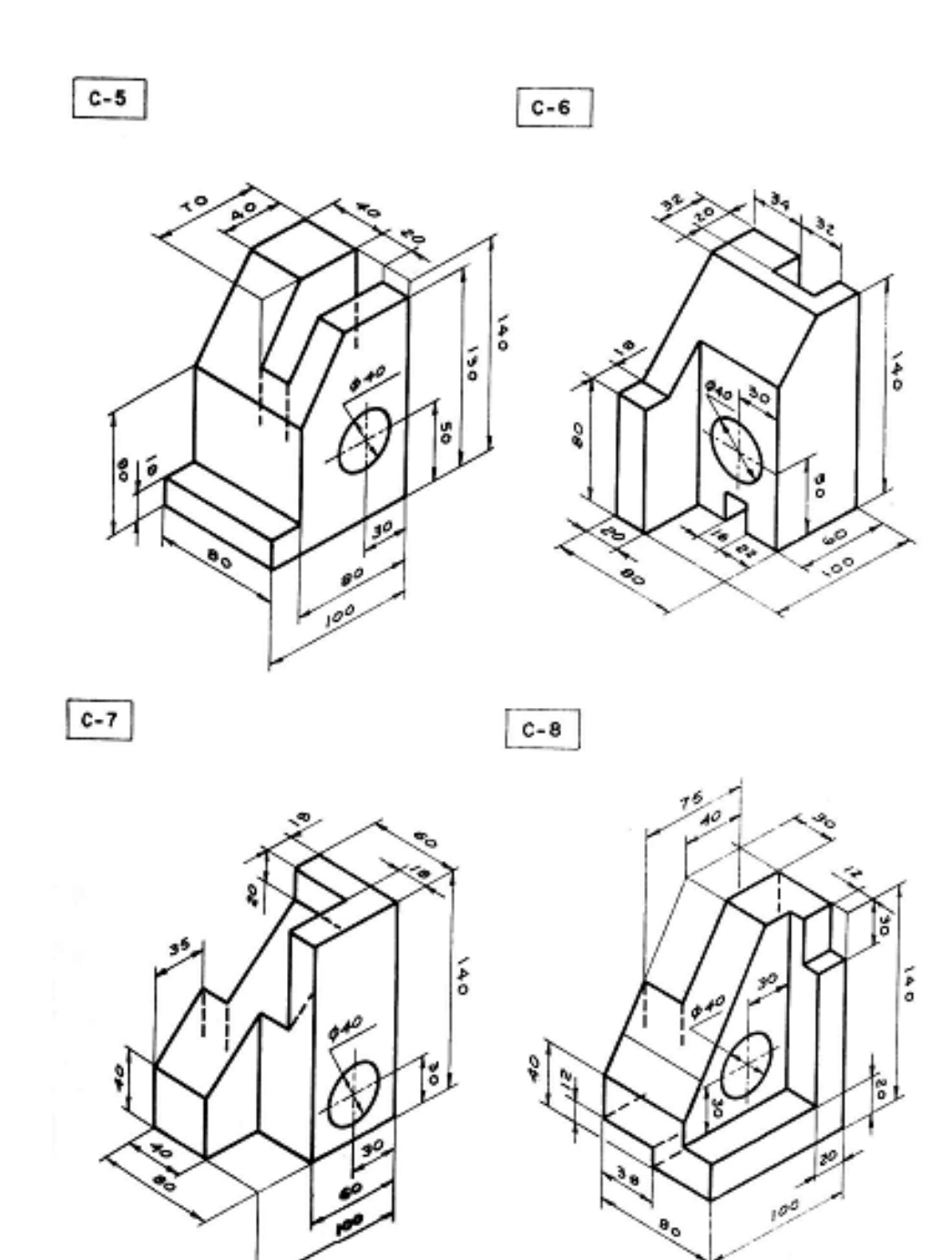

**ANEXO 3** Guía Básica de Órdenes de Autodesk Inventor (CD con archivo PDF).